# **海外電話への発信設定 かけ方について**

Ver2.0.2 2019/02/25 更新 Ver2.0.1 2017/07/21 更新 Ver2.0.0 2015/04/30 作成

本説明書は、海外発信規制/許可、海外番号へのかけ方についてご説明致します。 弊社サービスをご利用の前に、本書をご覧になりお間違えないようご利用下さい。

#### ※初期設定では、海外への発信「010」が規制されています。

サークル管理ページにログイン後、「各種設定」内にある「発信規制/許可」にて設定が行えます。

### 発信許可(規制)の設定方法

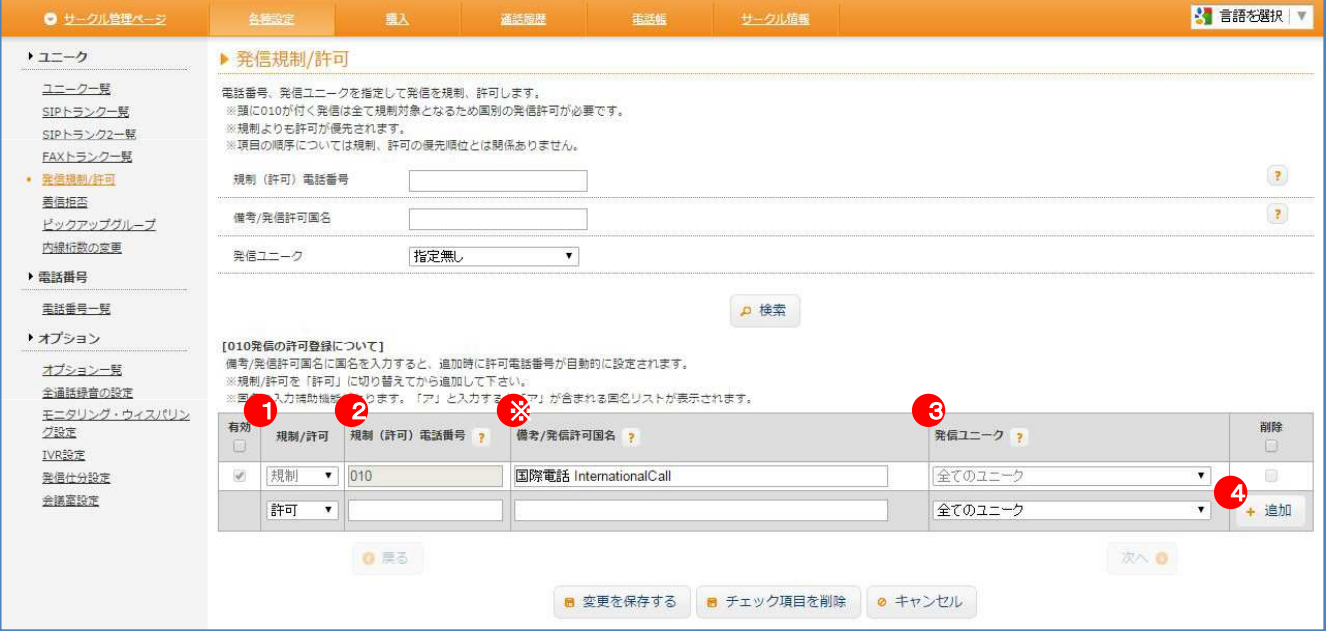

#### ①「規制/許可」内のプルダウンを「許可」にします。

※規制よりも許可が優先されます。

#### ②許可したい電話番号(010+国番号)を「規制(許可)電話番号に入力します。

※ 「備考/発信許可国名」に国名を入力すると、追加ボタンを押した際に、 許可電話番号を自動的に設定することもできます。

※国名の入力補助機能があります。「ア」と入力すると「ア」が含まれる国名リストが表示されます。 例)アメ と入力すると、「アメリカ合衆国・カナダ」と「アメリカ領サモア」がプルダウン上に表示されます。

#### ③発信ユニークにて、対象とするユニークを選択して下さい。

④最後に「+ 追加」を押すと1行追加されますので、その後「変更を保存する」を押して下さい。

※ 発信規制を行う場合は、「規制/許可」内のプルダウンで「規制」をお選びください。

## 2. 海外番号へのかけ方

当サービスから、海外へ発信する場合は、以下の手順で発信が可能です。

# 010 + 国番号 + 市外局番「0」抜番号 + 発信ボタン

例)日本から、アメリカ(0888-123-4567)に電話をかける場合

010 + 1(アメリカ国番号)+ 888 123 4567(最初の0を抜いた番号)+ 発信ボタン

# 3. 海外発信規制対象国について

下記に該当する国への発信は、お客様管理画面にて発信を許可した場合でも発信が行えません。 海外不正通話防止の為、発信規制を行っています。 規制解除をご希望の場合は「海外発信規制解除に関する確認書」に署名の上、原本を郵送する必要がございます。

「海外発信規制解除に関する確認書」をご希望の場合は、弊社へご連絡下さい。

#### ■海外発信規制対象国一覧

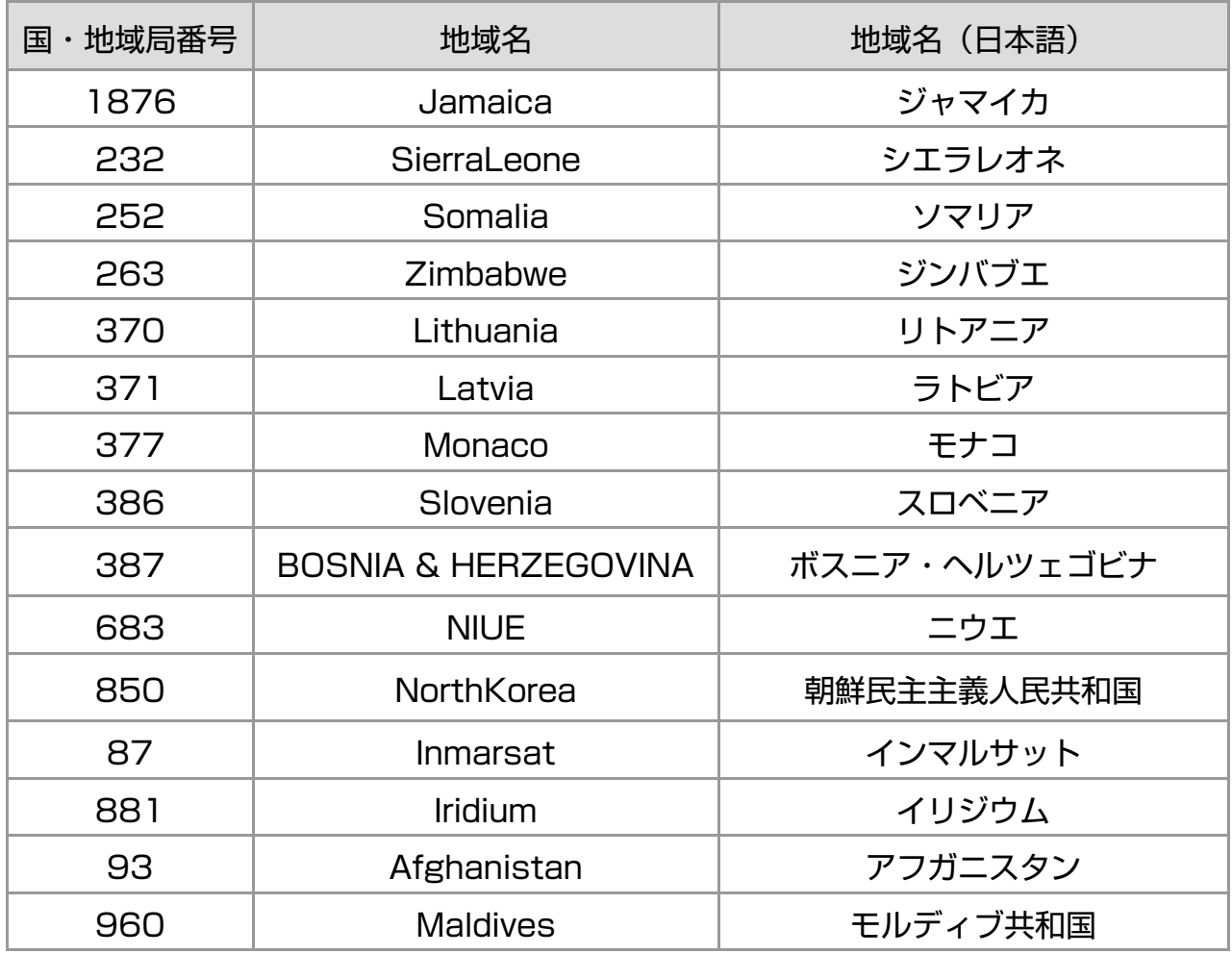